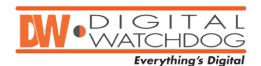

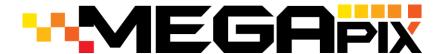

**Tampa, FL, May 10, 2013** – Digital Watchdog is releasing Software (Server) Version1.1.1.8 for the following MEGApix IP camera models: [DWC-MPA20M, DWC-MD421D, DWC-MD421DB, DWC-MD421TIR, DWC-MD421TIRB, DWC-MV421D, DWC-MV421DB, DWC-MV421TIR, and DWC-MV421TIRB].

Scan the barcode to access Digital Watchdog's website for more information and to download the new firmware.

## What's New V1.1.1.8?

Improving Onvif protocol communication.

## How to update the MEGApix Cameras to V1.1.1.8?

Use IP Finder to perform firmware upgrade to all your MEGApix cameras from one convenient location. The IP Finder can perform multiple upgrades at the same time only for the **same camera models**.

- 1. Select all the cameras you would like to upgrade. You can select multiple cameras by holding down the Ctrl button.
- 2. Press the 'Upgrade' button.
- 3. Select the appropriate file for the upgrade. Press the 'OK' button.
- 4. The system will update all selected cameras in a new window.
- 5. Each camera will indicate whether the upgrade was successful.
- 6. When the upgrade process is complete, press the 'Close' button.
- To complete the upgrade, reboot the cameras by pressing the 'server reboot' button.
- 8. Press the 'Exit
- 9. Allow up to 60 seconds for the cameras to reboot. Press the 'Search' button. If the cameras reappear, the reboot is complete.

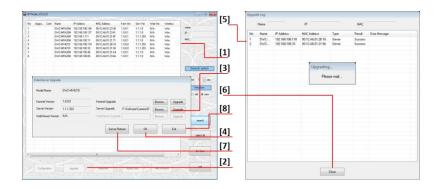

## **Wade Thomas**

President
Digital Watchdog, Inc.
Toll Free: 866.446.3595
www.Digital-Watchdog.com